## Google Speller

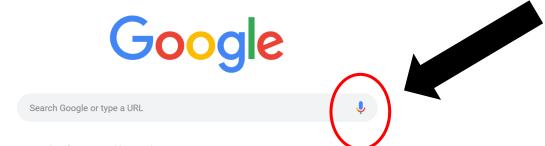

- 1. Students can use Google for spelling by...
- 2. Clicking on the + symbol to open another window
- 3. Click the speaker button at the end of the search bar
- 4. Say "how do you spell 'government'"
- 5. Google will type it out for them.

**Sidenote:** Additionally, if households have Google or Alexa devices Alexa will also spells words for them. Example "Alexa, spell President"

## Video Clip on How to Use Google Speller

https://drive.google.com/file/d/16T7UF1YjYVZ1GzFQzMrMggNM2fmXSLgl/view?usp=sharing\_eil&ts=5fa33341